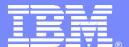

## IBM DB2 Storage Management Utility

Doug Clifton Sr. Certified, Consulting I/T Specialist Elaine Morelli Sr. Certified, Consulting I/T Specialist

Information Management software

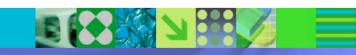

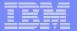

## Agenda

- Storage Management Issues
- IBM DB2 Storage Management Utility Overview
- Why SMU DB2?
- Three Challenges
- DB2 SMU Solves these Problems
- Q & A

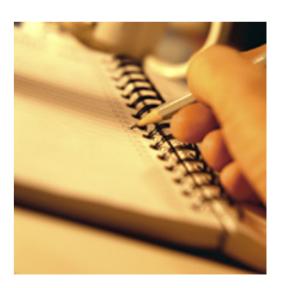

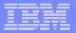

## Ask yourself the following questions:

- Are you being challenged with how to analyze space related factors that impact your DB2 environment?
- Do you need a way to review growth trends to assist with capacity planning?
- Do you ever have the need to view a map of the space used by DB2?
- Do you want a way to easily clean up widows and/or orphans?

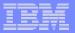

# In the past ....

DBA's had to work closely with

operators, storage managers, systems programmers, and performance analysts

on storage management issues with their DB2 objects in order to ensure satisfactory performance.

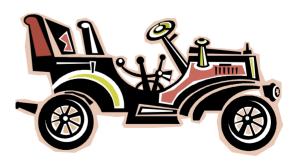

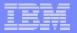

# Today ...

With the **explosion** of the number of objects being stored in DB2

SMS has become widely used for managing placement of DB2 data sets

HOWEVER, there is still a need to manage data

storage in DB2

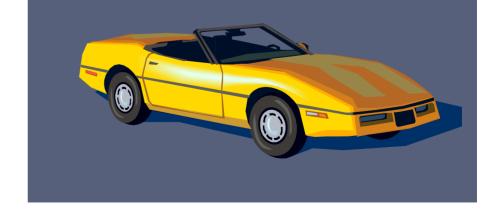

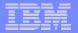

# IBM has provided some facilities to assist you in a couple of the DB2 Data Base Tools offering

#### DB2 Automation Tool

- Data Page Display display and edit data
  - Verification Reports
  - Display contents of a page
  - Repair errors
- Data Set Manager relocate objects
  - Display table space or index data set attributes
  - Move TS or IS to another volume
  - Change the STOGROUP of a TS or IS
  - Change the VCAT name
  - Change the size of the TS or IS

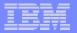

#### Another tool is the ...

- DB2 Administration Tool Space Manager feature
  - Displays DB2 and VSAM statistics for DB2 page sets
    - Wildcarding (dbname, tsname, owner, VCAT or STOGROUP)
  - Statistical data is gathered from the DB2 Catalog and merged with information from the VSAM catalogs
  - Alter page set properties
  - Resize page sets to eliminate extents and free unused space
  - Toggle between STOGROUP and VCAT defined spaces
  - Estimate primary and secondary space allocations for new TS and IS
    - Tweak various parameters
      - Table spaces: # rows, avg. row size, pg. size, max rows / page, compression, % free, free pg., segment size, unit type
      - Index spaces: unique, distinct, piecesize
  - Can work against the DB2 Catalog or a copy of the Catalog

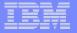

## In March, 2007, IBM announced a new tool -

## DB2 Storage Management Utility

- Assist in tuning DB2 performance by providing space-related information, such as over-allocated data sets, data sets in extents, migrated data sets, and multivolume data sets
- Provide historical information for DASD trend analysis and capacity planning, including information about the number of data sets, number of extents, and the amount of space allocated compared to the amount of space that is used
- Generate batch jobs that can be run after prime hours which helps to reduce processing costs

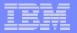

# IBM DB2 STORAGE MANAGEMENT UTILTY Space Management Tool

- ISPF interface to display information by volume, database, or DB2 space, which makes it easy to understand DASD constraints
- Verify integrity of DB2 table spaces and index spaces
- Review space map pages
- Simplify the cleanup of nonexistent and forgotten DB2 objects
  - View migrated data sets
  - Identify orphan data sets
  - Identify widows

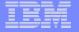

#### IBM DB2 STORAGE MANAGEMENT UTILITY

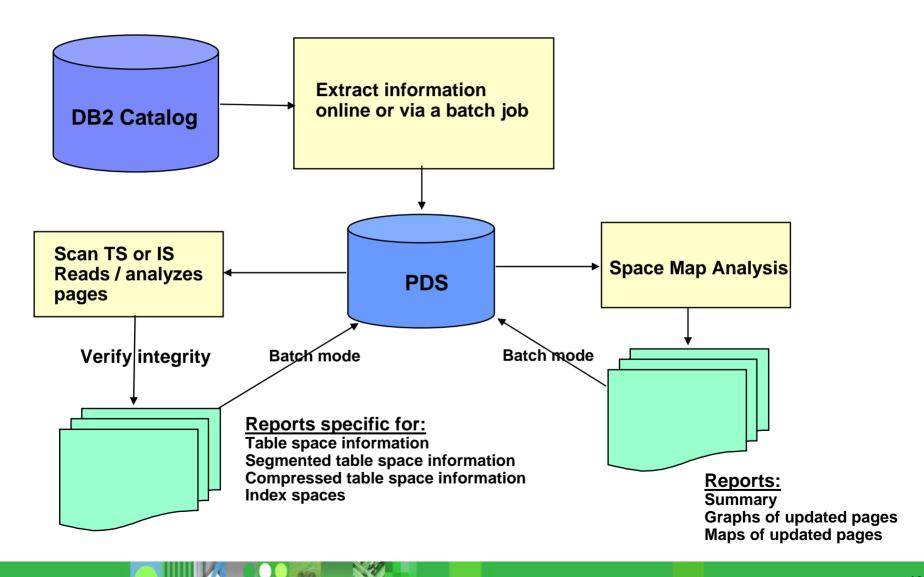

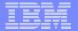

# DB2 STORAGE MANAGEMENT UTILITY Scanning Table Spaces or Index Spaces

- Verify the integrity of DB2 table spaces or index spaces using the scan feature
- Can be run online or in batch
- Do not have to stop DB2 database(s) or data spaces
- Output: a set of statistics and a number of reports
  - Reports are saved in a PDS
- Scan process
  - Reads all of the pages of the table space or index space
  - Analyzes the pages it has read to identify integrity problems
  - Reports the occurrence of any errors
- Errors can be corrected immediately

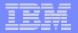

# DB2 STORAGE MANAGEMENT UTILITY Space Mapping

- Analyze the space maps of table space and index spaces overall picture of the condition of a given space
- Can be run online or in batch
- Faster than scan can be used nightly
- Output: Numerical reports, graphs, and detailed maps of space
  - Extent and distribution of free space
  - Updated pages

### Analysis Process

- DB2 data set is allocated and opened
- SMU analyzes the space map page
- Data sets are closed and de-allocated

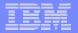

# DB2 STORAGE MANAGEMENT UTILITY Manage Exceptions

- 3 types of data spaces as exceptions
  - Migrated data sets
    - Can delete without first recalling them
  - Orphan data sets
    - Physical VSAM data sets that exist, but have no corresponding DB2 objects in the DB2 Catalog
    - Delete
  - Widow data sets
    - (\*ERROR)
    - Data sets that exist in the DB2 Catalog, but have no corresponding VSAM data sets
    - Can be DROPPED

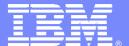

## IBM DB2 Storage Management Utility

**Three Scenarios** 

Information Management software

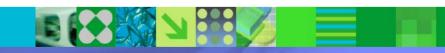

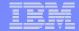

### DB2 SMU - Three Scenarios

- Space Management
- Identifying Errors
- Dealing with Widows and Orphans

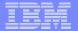

## DB2 SMU Primary Menu

```
DB2SMU-DSNB
                                Primary Menu
                                                                      10:03
Cmd ===>
               IBM DB2 Storage Management Utility for z/OS v 1.1
   Option ===>
                Ο.
                   User Settings
                                                 8.
                                                      VCATS
                   Volumes
                                                      DASD Summary
                1.
                                                 9.
                2.
                   Multivolume
                                                 10.
                                                      SMS Info
                   Databases
                                                      Recall Options
                3.
                                                 11.
                                                 12.
                                                      Batch Job
                4.
                  Data Spaces
               5.
                   Orphans
                                                 13.
                                                      Exit
                   Widows
                6.
                   Stogroups
                                               Global Commands
               7.
                                               SQL Dynamic SQL
   Used=
                    as of Last Extract run on 03/06/07 at 12:26
           59%
   Unused=
                       of a Single Density Volume.
               12.4
```

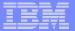

## **Display SMS Information**

```
KTSPSMSD E REPORT MENU -- DISPLAY SMS INFORMATION
                                                                        10:26
                                                              Scroll ===> PAGE
Cmd ===>
                                                     SPACE 1,158 OF 13,579
Commands:
          MENU
Line Commands: ? - Menu D - Details L - List I - SMS Info
               S - Scan P - Spacemap X - Extents
                           I NO. ALLO % DS
                                              STOR
                                                             MGMT
                                                                      DATA
                        PT X XTS TRACKS USED VOLSER CLASS
    DBNAME
                                                              CLASS
SEL
              SPACE
                                                                      CLASS
                                                                       (NULL)
    DBASYS3A
              XEMP1NFB
                         1 I 1
                                       1100.0DMPD08 DMBASE
                                                              DMMGMT
                        1 I
                                                                       (NULL)
    DBASYS3A
              XPROJ1RR
                                       1100.0DMPD26 DMBASE
                                                             DMMGMT
                                                                       (NULL)
    DBASYS3A
              XACT1RRS
                                       1100.0DMPD10 DMBASE
                                                              DMMGMT
                                                                       (NULL)
    DBASYS3A
              DBASYS3D
                                       1100.0DMPD25 DMBASE
                                                              DMMGMT
                                                                       (NULL)
    DBASYS3A
              XACT2RRS
                         1 I
                                       1100.0DMPD28 DMBASE
                                                              DMMGMT
                                                                       (NULL)
    DBASYS3A
              XDEPT3RR
                                       1100.0DMPD20 DMBASE
                                                             DMMGMT
                                       0 0.0*ERROR N/A
                                                             N/A
    DBASYS3A
              XEMP1RRS
                         5 I
                               0
                                                                      N/A
    DBASYS3A
              XDEPT1RR
                                       1100.0DMPD23 DMBASE
                                                              DMMGMT
                                                                       (NULL)
                               1
    DBASYS3A
                                       1100.0DMPD23 DMBASE
                                                                       (NULL)
              DBASYS3R
                                                             DMMGMT
```

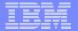

## **DASD Summary History**

```
KTSPSMHS NB
                             DASD SUMMARY HISTORY
                                                                         10:41
Cmd ===>
                                                              Scroll ===> PAGE
                                                             SUMMARY 1 OF 1
Line Commands: D - Detail
                      # OF
                                                   XTS/
                                                           ALLO
                             # OF MIGRAT *ERROR
                                                                   USED
                                                                          % ALLO
SEL
       DATE
              TIME
                      VOLS DSETS
                                   DSETS
                                         DSETS
                                                   DSET
                                                             MB
                                                                      MB
                                                                            USED
   01/11/07 11:42
                        66 13,577
                                            237
                                                    1.1
                                                          20219
                                                                   11772
```

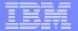

## **DASD History Detail**

```
KTSPSUMM NB
                              DASD HISTORY DETAIL
                                                                       10:41
Cmd ===>
                                                             Scroll ===> PAGE
Press PF3 to return to previous screen.
              01/11/07 DATE OF EXTRACT
                 11:42 TIME OF EXTRACT
                    66 VOLUMES
                13,577 DATASETS
                     7 MIGRATED DATASETS
                   237 *ERROR DATASETS
                     2 MULTIVOLUME DSETS
                14,113 EXTENTS
                   1.1 EXTENTS/DATASET
   ALLOCATED:
              20,219.4
                        MB
               421,237 TRACKS
                  31.6 TRACKS/DATASET
   USED:
              11,772.0
                       MB
               245,402
                        TRACKS
```

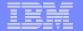

## Multi volume Datasets

|      | MU-DSNB<br>===> |                         | DISPL           | AY DB2      | MULTIVO | DL DS | ETS               | Scroll =:<br>SPACE 1 |        | Ε        |
|------|-----------------|-------------------------|-----------------|-------------|---------|-------|-------------------|----------------------|--------|----------|
| Comm | ands:           | MENU                    |                 |             |         |       |                   |                      |        |          |
| Line | Command         | s: ? - Menu<br>S - Scan |                 |             |         |       |                   | fo<br>               |        |          |
|      |                 |                         |                 | PQTY        | SQTY    | NO.   | ALLO              | USED % DS            |        | D        |
| SEL  | DBNAME          | SPACE                   | PT IX           | TRKS        | TRKS    | XTS   | TRACKS            | TRACKS USED          | VOLSER | М        |
| _    | DBA128          | BIGTABX                 | 196 I           | 1           | 1       | 1     | 1                 | 1100.0               | DMPD18 | <b>ж</b> |
| _    | DBA128          | BIGTABX                 | 104 I           | 1           | 1       | 1     | 1                 | 1100.0               | DMPD12 | ж        |
|      |                 | TOTAL<br>TOTAL TRAC     | Spac<br>KS Allo | es<br>cated |         |       | 2 Exten<br>2 Used | ts                   | 2 2    |          |

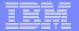

## Space Scan Reporting

```
REPORT SELECT LIST
                                                                  13:38
Cmd ===>
                                                         Scroll ===> PAGE
   The following Full Space Scans are available for
Table Space
           BPABUF
                                 Data Base
                                            DBA105
                    to perform a new full space scan now.
Select here
Select a line with
                           S Display reports D Drop reports
                           E Erase record
Today is 03/15/07 13:38
                                 COPY
                          REORG
                                                            PAGES
                  TIME
                         FACTOR FACTOR EXTENTS PAGES
                                                         REQUIRED RPTS
    SEL
           DATE
         03/15/07 13:38
                          71.5
                                  0.0 1
                                                                   YES
           ***************** BOTTOM OF LIST ***********
```

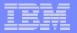

## Space Scan Statistics – Choose a number or Enter

Table Space Stats Cmd ===>TABLESPACE BPABUF ON 03/15/07 SELECT ENTRY BY NUMBER, OR PRESS ENTER TO VIEW IN SEQUENCE 1. PAGES PAGES ANALYSIS REPORT 2. PTRS OVERFLOW RECORDS POINTERS 3. FREESPACE ANALYSIS OF PAGES FREESPACE SUMMARY OF DASD SPACE USAGE 4. DASD 5. ROWS TABLE ROWS SUMMARY 6. ROWSPACE ANALYSIS OF TABLE ROWS SPACE

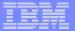

# Freespace Analysis

| Ta                                     | able Space Stat |             |                                                 |
|----------------------------------------|-----------------|-------------|-------------------------------------------------|
| TABLESPAC                              |                 | ON 03/15/07 |                                                 |
| 3. FREESPACE ANALYSIS                  |                 |             |                                                 |
|                                        |                 | PCT OF      |                                                 |
|                                        | OF PAGES        | ALL PGS     | SIZE                                            |
| PAGES WITH:                            |                 |             |                                                 |
| NO ROOM                                | 60              | 71.43%      | 4,096                                           |
| ROOM FOR SHORT ROW                     | 0               | 0%          | 8                                               |
| ROOM FOR AVERAGE ROW                   | 0               | 0%          | 8                                               |
| ROOM FOR LONG ROW                      | 24              | 28.57%      | 8                                               |
| FREESPACE SPECIFIED FREEPAGE SPECIFIED | 5%<br>0         | PRESS EN    | REORG FACTOR = 71.4<br>ITER FOR FREESPACE GRAPH |

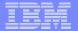

# DASD Space Analysis

| Ta<br>Cmd ===>         | able Space St | ats      |                 |              |
|------------------------|---------------|----------|-----------------|--------------|
| TABLESPAC              | ON 03/15/07   |          |                 |              |
| 4. DASD SPACE ANALYSIS |               |          |                 |              |
|                        | NUMBER        | AMOUNT   | % USED          | % TOTAL      |
|                        | OF PAGES      | OF SPACE | SPACE           | SPACE        |
| ROWS DATA              | 59            | 224K     | 91.68%          | 66.58%       |
| PAGES WITH OVERHEAD    | 59<br>61      | 15K      | 91.08%<br>6.06% | 4 40%        |
| PAGES W WASTED SPACE   | 59            | ΘK       | 0.05%           | 0.04%        |
| PAGES WITH FREESPACE   | 59            | 5K       | 2.21%           | 1.60%        |
| FORMATTED EMPTY        | 0             | θK       |                 | €%           |
| UNFORMATTED EMPTY      | 0             | ΘK       |                 | 0%           |
| ALLOCATED / NOT USED   | 23            | 92K      | 37.70%          | 27.38%       |
| TOTAL DATASET SPACE    |               | 336K     | PCT FREE        | SPACE = 29.0 |

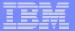

## **Rows Summary**

| Cmd ===>             | Table Space S    | tats             |          |       |          |          |  |  |  |  |
|----------------------|------------------|------------------|----------|-------|----------|----------|--|--|--|--|
| _                    | ABLESPACE BPABUF | ABUF ON 03/15/07 |          |       |          |          |  |  |  |  |
| 5. TABLE ROWS SUMMAR | RY               |                  |          |       |          |          |  |  |  |  |
|                      | ROWS IN          | PCT OF           | PAGES    | ROWS  | OVERFLOW | COMPRESS |  |  |  |  |
| CREATOR. TABLE       | TABLE            | TOTAL            | OCCUPIED | /PAGE | ROWS     | ROWS     |  |  |  |  |
|                      | 707              | 100.0%           | 59       | 12.0  | 0        | 0        |  |  |  |  |
| DROPPED ROWS         | 0                |                  |          |       |          |          |  |  |  |  |
| ** TOTALS **         | 707              | 100.0%           | 59       | 12.0  | 0        | 0        |  |  |  |  |
|                      |                  |                  |          |       |          |          |  |  |  |  |

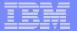

# Pages Analysis

|                         | ble Space Stat     | ts                |                 |  |  |  |
|-------------------------|--------------------|-------------------|-----------------|--|--|--|
| Cmd ===> _<br>TABLESPAC | ON 03/15/07        |                   |                 |  |  |  |
| 1. PAGES ANALYSIS       |                    |                   |                 |  |  |  |
|                         | NUMBER<br>OF PAGES | PCT OF<br>ALL PGS |                 |  |  |  |
| PAGES WITH ROWS         | 59                 | 70.24%            |                 |  |  |  |
| DB2 CONTROL PAGES       | 2                  | 2.38%             |                 |  |  |  |
| EMPTY PAGES             | 0                  | 0%                |                 |  |  |  |
| UNFORMATTED PAGES       | 23                 | 27.38%            |                 |  |  |  |
| TOTAL                   | 84                 | 100.00%           |                 |  |  |  |
| ESTIMATED AFTER REORG   | 5                  |                   |                 |  |  |  |
| UPDATED PAGES           | 0                  | 0%                |                 |  |  |  |
| UPDATED TRACKS          | 0                  |                   | COPY FACTOR = 0 |  |  |  |
| UPDATED EMPTY PAGES     | 0                  |                   |                 |  |  |  |

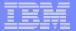

### No Errors Detected

```
DB2SMU-DSNB----
Cmd ===>
     Database - DBA105
  Table Space - BPABUF
                                       on - 03/15/07
                           61 pages were scanned.
                * * THE TABLE SPACE IS OK. ALL TESTS PASSED. * *
                           NO ERRORS WERE DETECTED.
                     Press ENTER to display statistics.
                     Press END to return to the select list.
```

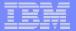

# Or, Display by VCAT

| DB2S                                             | MU-DSNB        |          |    |     | SPACES  | ON VC | aт      |       |       |          | 14:59    |       |  |
|--------------------------------------------------|----------------|----------|----|-----|---------|-------|---------|-------|-------|----------|----------|-------|--|
| Cmd                                              | ===>           |          |    |     |         |       |         |       | Scr   | oll =:   | ==> PAGI | E     |  |
|                                                  | _              |          |    |     |         |       |         |       | SPACE | E 1 OF   | 219      |       |  |
| Comm                                             | Commands: MENU |          |    |     |         |       |         |       |       |          |          |       |  |
| Line Commands: ? - Menu D - Details I - SMS Info |                |          |    |     |         |       |         |       |       |          |          |       |  |
|                                                  |                | S - Scan | Р  | - S | pacemap |       |         |       |       |          |          |       |  |
|                                                  |                |          |    |     | PQTY    | SOTY  | <br>NO. | ALLO  | USED  | <br>% DS |          | <br>D |  |
| SEL                                              | DBNAME         | SPACE    | РΤ | IΧ  | TRKS    | TRKS  |         |       |       |          | VOLSER   | М     |  |
|                                                  |                |          |    |     |         |       |         |       |       |          |          | _     |  |
| _                                                | AMEXDB         | AMEXBSTS |    |     | 3       | 3     | 1       | 3     | 2     | 66.7     | DMPD19   | ж     |  |
| _                                                | AMEXDB         | AMEXTS2  |    |     | 3       | 3     | 1       | 3     | 2     | 66.7     | DMPD28   | ж     |  |
| _                                                | AMEXDB         | CREDITRC | 1  | I   | 3       | 3     | 1       | 3     | 2     | 66.7     | DMPD21   | ж     |  |
| _                                                | AMEXDB         | CRED11Z4 | 1  | I   | 3       | 3     | 1       | 3     | 2     | 66.7     | DMPD29   | ж     |  |
| _                                                | AMEXDB         | CRED14KQ | 1  | I   | 3       | 3     | 1       | 3     | 2     | 66.7     | DMPD21   | ж     |  |
| _                                                | DBA019DB       | DBA019CC |    |     | 9,697   | 970   | 1       | 9,705 | 2,591 | 26.7     | DMPD29   | ж     |  |
| _                                                | DBA019DB       | DBRMX    | 1  | I   | 6       | 6     | 1       | 6     | 2     | 33.3     | DMPD23   | ж     |  |
| _                                                | DBA019DB       | DSNADH01 | 1  | I   | 3       | 2     | 1       | 4     | 2     | 50.0     | DMPD22   | ж     |  |
| _                                                | DBA019DB       | DSNADX01 | 1  | I   | 3       | 2     | 1       | 4     | 2     | 50.0     | DMPD19   | ж     |  |
| _                                                | DBA019DB       | DSNAGH01 | 1  | I   | 3       | 2     | 1       | 4     | 2     | 50.0     | DMPD23   | ж     |  |
| _                                                | DBA019DB       | DSNAGX01 | 1  | I   | 3       | 2     | 1       | 4     | 2     | 50.0     | DMPD22   | ж     |  |
| _                                                | DBA019DB       | DSNAPH01 | 1  | I   | 3       | 2     | 1       | 4     | 2     | 50.0     | DMPD19   | ж     |  |
| _                                                | DBA019DB       | DSNAPX01 | 1  | I   | 3       | 2     | 1       | 4     | 2     | 50.0     | DMPD22   | ж     |  |
|                                                  |                |          |    |     |         |       |         |       |       |          |          |       |  |

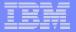

# Display DB2 Volume

| Cmd<br>Comi | DB2SMU-DSNB  Cmd ===> sort xt d_  Commands: MENU UNUSED  Line Commands: ? - Menu B - DBDs H - History  S - Data Spaces U - Unused X - Extents |                  |     |                |                |               |               |                     |  |  |  |  |  |
|-------------|----------------------------------------------------------------------------------------------------|------------------|-----|----------------|----------------|---------------|---------------|---------------------|--|--|--|--|--|
| SEL         | VOLSER                                                                                                    | # OF<br>DATASETS |     | ALLO<br>TRACKS | USED<br>TRACKS | % VOL<br>ALLO | % VOL<br>USED | AVAIL D<br>TRACKS M |  |  |  |  |  |
|             | *ERROR                                                                                                    | 242              | -   | -              | -              | 0.0           | 0.0           |                     |  |  |  |  |  |
|             | DMPD02                                                                                                    | 107              | 124 | 336            | 280            | 0.2           | 0.2           | ж                   |  |  |  |  |  |
| _           | DMPD03                                                                                                    | 124              | 148 | 10,256         | 2,730          | 6.8           | 1.8           | ж                   |  |  |  |  |  |
| _           | DMPD04                                                                                                    | 100              | 156 | 833            | 685            | 0.6           | 0.5           | ж                   |  |  |  |  |  |
| _           | DMPD05                                                                                                    | 93               | 107 | 401            | 301            | 0.3           | 0.2           | ж                   |  |  |  |  |  |
| _           | DMPD06                                                                                                    | 89               | 93  | 366            | 217            | 0.2           | 0.1           | ж                   |  |  |  |  |  |
| _           | DMPD07                                                                                                    | 86               | 90  | 16,772         | 15,847         | 11.2          | 10.5          | ж                   |  |  |  |  |  |
|             | DMPD08                                                                                                    | 114              | 121 | 314            | 254            | 0.2           | 0.2           | *                   |  |  |  |  |  |
|             | DMPD09                                                                                                    | 246              | 259 | 896            | 751            | 0.6           | 0.5           | *                   |  |  |  |  |  |
|             | DMPD10                                                                                                    | 716              | 734 | 15,873         | 4,241          | 10.6          | 2.8           | *                   |  |  |  |  |  |
|             | DMPD11                                                                                                    | 106              | 123 | 10,975         | 3,415          | 7.3           | 2.3           | *                   |  |  |  |  |  |
| _           | DMPD12                                                                                                    | 250              | 254 | 13,430         | 4,174          | 8.9           | 2.8           | ж                   |  |  |  |  |  |
| _           | DMPD13                                                                                                    | 250              | 273 | 1,491          | 1,191          | 1.0           | 0.8           | ж                   |  |  |  |  |  |
| _           | DMPD14                                                                                                    | 116              | 127 | 11,070         | 10,963         | 7.4           | 7.3           | ж                   |  |  |  |  |  |

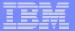

# Spaces on Error?

| DB2S           | MU-DSNB   |          |     |      | SPACES | ON *ERI | ROR   |          |        |        | 11:33    |  |
|----------------|-----------|----------|-----|------|--------|---------|-------|----------|--------|--------|----------|--|
| Cmd            | ===>      |          |     |      |        |         |       |          | Scr    | oll == | => PAGE  |  |
|                | _         |          |     |      |        |         |       |          | SPACE  | E 1 OF | 247      |  |
| Commands: MENU |           |          |     |      |        |         |       |          |        |        |          |  |
| Line           | Commands: | ? - Menu | D · | - De | etails | L - Lis | st I  | - SMS In | fo     |        |          |  |
|                |           | S - Scan | P   | - Sp | acemap | X - E:  | xtent | s        |        |        |          |  |
|                |           |          |     |      |        |         |       |          |        |        |          |  |
|                |           |          |     |      | PQTY   | SQTY    | NO.   | ALLO     | USED   | % DS   | I        |  |
| SEL            | DBNAME    | SPACE    | PT  | IΧ   | TRKS   | TRKS    | XTS   | TRACKS   | TRACKS | USED   | VOLSER I |  |
|                |           |          |     |      |        |         |       |          |        |        |          |  |
| _              | BBNMMDB2  | SSXEMP1  | 6   | I    | 3      | 3       | 0     | 0        | 0      | 0.0    | *ERROR   |  |
| _              | BWBDTEST  | XT03X1   | 5   | I    | 3      | 3       | 0     | 0        | 0      | 0.0    | *ERROR   |  |
| _              | CBDBTDG   | CBIXTDGE | 5   | I    | 12     | 3       | 0     | 0        | 0      | 0.0    | *ERROR   |  |
| _              | CBDBTDG   | CBIX106E | 5   | I    | 12     | 3       | 0     | 0        | 0      | 0.0    | *ERROR   |  |
| _              | CBDBTDGT  | CBIXTDGE | 5   | I    | 12     | 3       | 0     | 0        | 0      | 0.0    | *ERROR   |  |
| _              | CBDBTDGT  | CBIX1L1J | 5   | I    | 12     | 3       | 0     | 0        | 0      | 0.0    | *ERROR   |  |
| _              | CQMDB     | BUFFERPO | 25  | I    | 13     | 13      | 0     | 0        | 0      | 0.0    | *ERROR   |  |
| _              | CQMDB     | DBRMSRV1 | 25  | I    | 13     | 13      | 0     | 0        | 0      | 0.0    | *ERROR   |  |
| _              | CQMDB     | DETRSCRV | 25  | I    | 100    | 100     | 0     | 0        | 0      | 0.0    | *ERROR   |  |
| _              | CQMDB     | STATEMEN | 25  | I    | 100    | 100     | 0     | 0        | 0      | 0.0    | *ERROR   |  |
| _              | CQMDB     | SUMMRSCR | 25  | I    | 100    | 100     | 0     | 0        | 0      | 0.0    | *ERROR   |  |
|                | CQMDB     | SUMMSRV1 | 25  | I    | 13     | 13      | 0     | 0        | 0      | 0.0    | *ERROR   |  |
|                | CQMDB     | THREADSR | 25  | I    | 13     | 13      | 0     | 0        | 0      | 0.0    | *ERROR   |  |
| _              | CSAUDIT   | CSAUDIT  |     |      | 0      | 0       | 0     | 0        | 0      | 0.0    | *ERROR   |  |
|                |           |          |     |      |        |         |       |          |        |        |          |  |

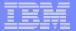

## Start of Widows Analysis

```
DB2SMU-DSNB
                                   WIDOWS
                                                                        12:56
Cmd ===>
 Enter qualifiers below for dataset search. Dummy datasets will
 be created for all DB2 generated datasets. All widow datasets
 matching the qualifiers will be dropped. Widow datasets
 are those datasets which no longer exist but have not been dropped
 from the DB2 Catalog.
          *VCAT Name ===> dsnbcat
      Data Base Name ===> dba105
 When the DB2 DROPs are generated, COMMITs will be generated.
 Number of datasets processed between COMMITs ===> 0
   (Enter 0 to COMMIT only after all DROPs are done.)
 Press ENTER when done. Press PF3 to cancel.
```

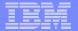

## Index in DB2 Catalog, but not on DASD

```
File Edit Edit_Settings Menu Utilities Compilers Test Help
        DB2SMU.V1R1.DSNB.SMU.USER(DBA105W) - 01.00
                                            Columns 00001 00072
EDIT
                                              Scroll ===> CSR
Command ===>
     ==MSG> -Warning- The UNDO command is not available until you change
            your edit profile using the command RECOVERY ON.
==MSG>
==MSG> -CAUTION- Profile is set to STATS ON. Statistics did not exist for
            this member, but will be generated if data is saved.
==MSG>
000001
      D. IOOODSNBCAT. DSNDBD. DBA105. XEMP1
```

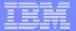

### Take Action on Identified Widows

```
DB2SMU-DSNBPRIMARY MENU---
Cmd ===>
                                                                07/03/14 12:56
    Statements have been saved in member DBA105W
    Specify next action to be performed.
           Option ===>
                       1 BUILD JCL Convert the statements to JCL.
                       2 EDIT control cards.
                       3 DELETE saved statements.
                       4 PRINT the statements member.
                       5 EXIT now.
                             F3, END
```

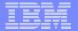

#### Add a Job Card and Submit

```
JOBCARD OPTIONS -----PRIMARY MENU-----
Cmd ===>
                                                            07/03/14 12:56
                       JOBCARD OPTIONS
        To include a JOB (and JES) statements in the generated Utility JCL,
        enter the names of the library and member.
 JOB card member name ===> JBCRDMDL
JOB card dataset name ===> 'DB2SMU.V1R1.DSNC.SMU.USER'
                        This library will be opened for READ only.
                        TSO naming conventions will be used.
                        Enclose the name in quotes if it does
                        not begin with your TSO Prefix.
   Press F10 to back up to previous screen.
                                Press F3 to cancel Utility generate.
   Press ENTER to continue.
```

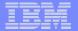

## Linear Data Set exists, but no DB2 Object in Catalog.

```
DB2SMU-DSNB

ORPHANS

*VCAT Name ===> dsnbcat

Data Base Name ===> dba105_

Press ENTER when done. Press PF3 to cancel.

Enter qualifiers above for dataset search. AMS DELETEs will be generated for all datasets with the qualifiers which are found in the OS Catalog and NOT in the DB2 Catalog.
```

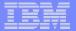

#### Dataset to be deleted

```
File Edit Edit_Settings Menu Utilities Compilers Test Help
                                           Columns 00001 00072
        DB2SMU.V1R1.DSNB.SMU.USER(DBA105A) - 01.00
EDIT
Command ===>
                                             Scroll ===> CSR
==MSG> -Warning- The UNDO command is not available until you change
            your edit profile using the command RECOVERY ON.
==MSG>
==MSG> -CAUTION- Profile is set to STATS ON. Statistics did not exist for
==MSG>
            this member, but will be generated if data is saved.
000001
        DELETE 'DSNBCAT.DSNDBC.DBA105.BPADET.I0001.A001'
```

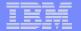

## Delete Now or save for later

| DB2SMU-DSNB |                | PROCESS MEMBER                        | 15:25 |
|-------------|----------------|---------------------------------------|-------|
| Cmd ===>    |                | 07/03/14                              | 15:25 |
| The AMS     | DEFINE/DELE    | TE statements have been generated.    |       |
| Option ===> | 5              |                                       |       |
|             |                |                                       |       |
|             | 1 DO NOW       | Invoke AMS to execute the statements. |       |
|             | 2 EDIT         | Edit the statements.                  |       |
|             | 3 DELETE       | Delete the member.                    |       |
|             | 4 PRINT        | Print the statements.                 |       |
|             | 5 END<br>or F3 | Changes are saved in member DBA105A   |       |

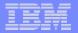

## In March, 2007, IBM announced a new tool

### DB2 Storage Management Utility

- Display information by volume, database, or data space to assist with identification of DASD constraints
- Reports showing space counts and DB2 storage utilization summary information
- Locate DB2 widows and orphans
- Scan DB2 TS and IS to verify their integrity
- Review space map pages to produce detailed reports and graphs showing the condition of the space
- Display information about over-allocated data sets, data sets in extents, and amount of space allocated compared to amount of space used
- Maintains historical information to assist with trend analysis

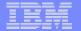

## Storage Management

#### ADMINISTRATION TOOL

- Scans are done
   against the DB2
   Catalog or a copy of
   the DB2 Catalog
- Verification report
- Estimate space sizes
- View statistics via DB2 or VSAM definitions
- Generate REPAIR utility

#### SMU

- Scans are done against an extract of the DB2 Catalog
- Verification reports
  - Double the number of verification checks
- History
- Identify Widows and Orphans
- Repair broken pages

#### AUTOMATION TOOL

- Data Page DisplayVerificationreports
  - Repair broken pages
- Data Set Manager
  - Display TS & IS attributes
  - Move data sets

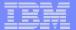

Q & A

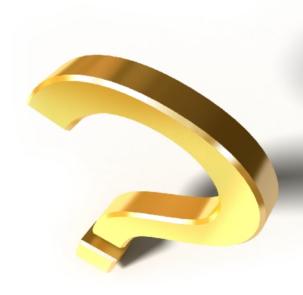

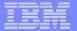

### **Conclusion**

- For More Information
  - For more information about IBM DB2 and IMS Tools, visit our website:

www.ibm.com/software/data/db2imstools